# Variables, Expressions, and Statements

Module 1

### Quick Review

- Getting around Visual Studio
	- Projects
	- Files
	- Windows
- WPF programming (Windows Presentation Foundation)
	- Controls
	- Properties
	- Events

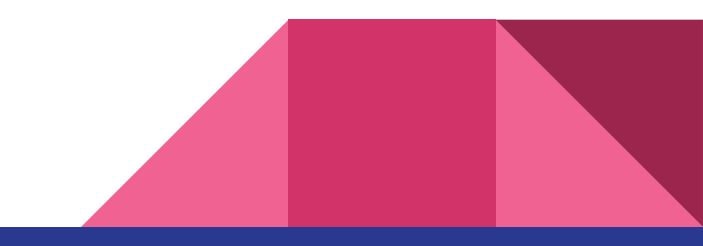

### Variables

- How programs keep track of data
- Variables have four properties:
	- Identifier (name)
	- Type (string, int, etc.)
	- Value
	- Scope (lifespan of the variable) [*To be discussed later*]

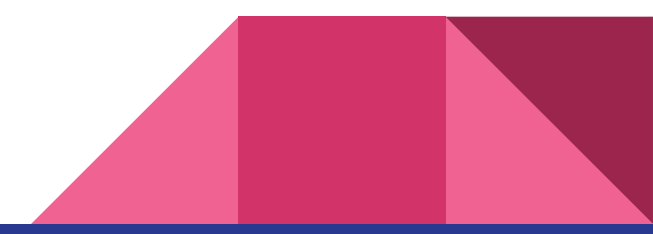

### Rules for Variable Names - Syntax

- Naming Syntax (causes errors if you don't follow)
	- Enforced by the compiler
	- Identifiers can only contain letters, numbers, and underscore ( $\Box$ )
	- Cannot start with a number
	- Case matters! (**MyVariable** is not the same as **myvariable**)

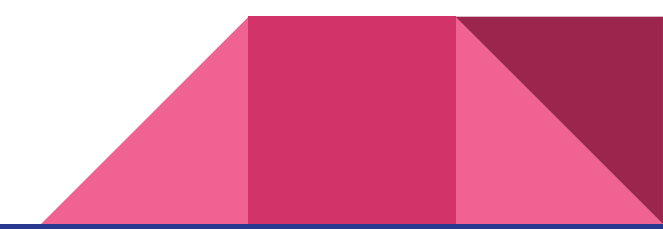

### Rules for Variable Names - Convention

- Naming Convention (causes confusion if you don't follow)
	- Enforced by Mr. Brooks
	- Name should indicate what the data is for (meaningful)
	- "camelCase": start with lowercase letter, then each subsequent word starts with a capital letter
	- Names shouldn't contain non-standard abbreviations

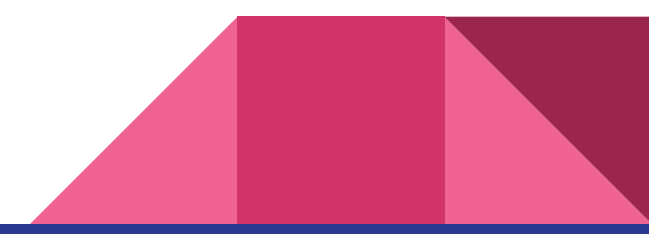

## Type

- Numbers **int**
	- Whole numbers only
- Letters **string**
	- null, "", "Or any string of characters"
- And many others we won't discuss today

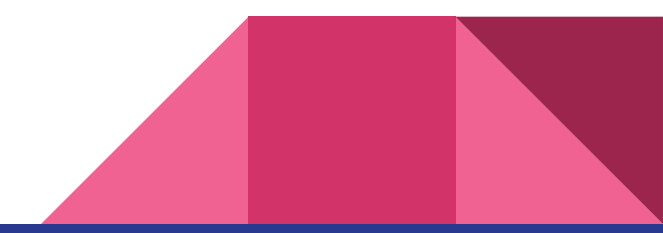

#### **Expressions**

- Something that evaluates to a single **value**
- Has a **type**
- Use **operators** to combine expressions

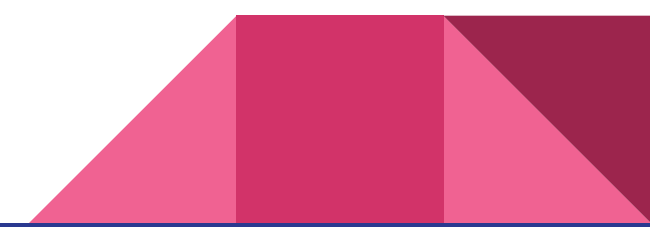

## Arithmetic Operators (numeric values only)

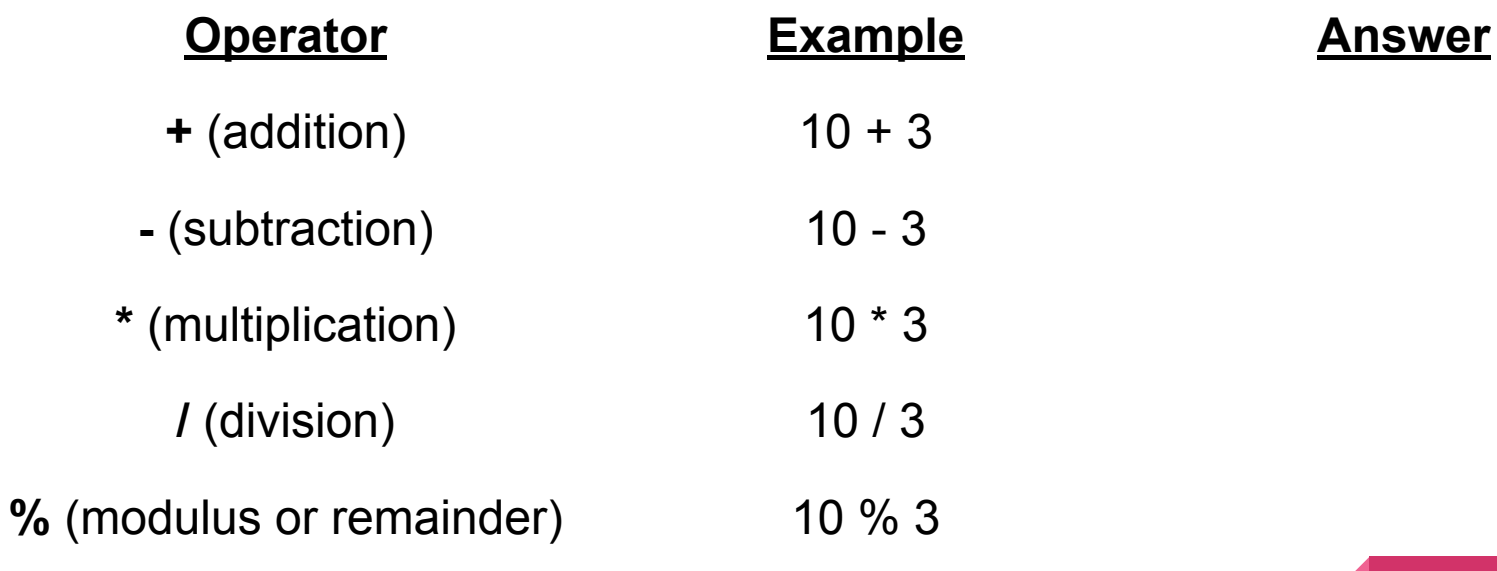

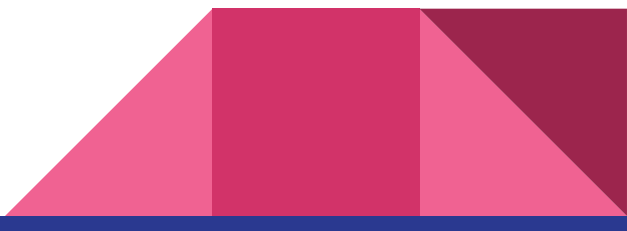

### String Operators (string and numeric values)

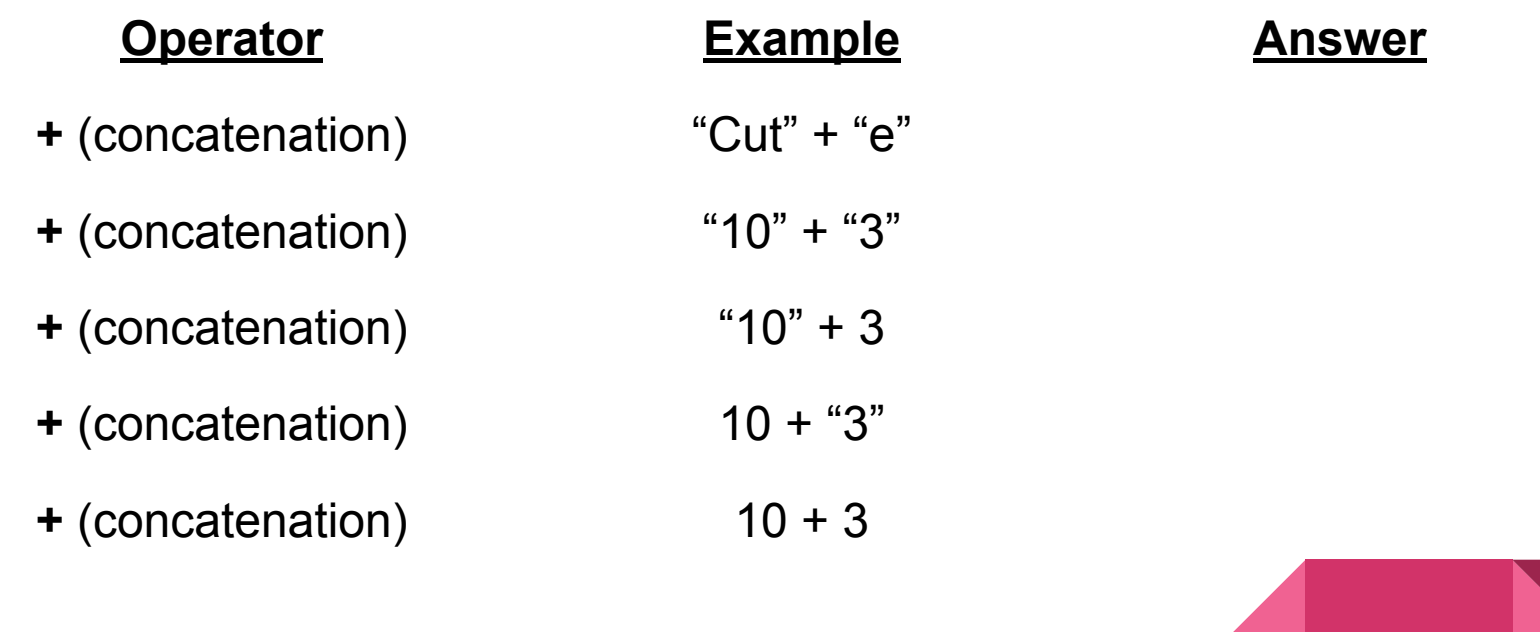

#### Operator Precedence

- What is the order of operation?
	- $\circ$  4 + 3 \* 2 / 3 1
- What is the value?
	- 3, 5, or 7? Or something else?
- Rule:
	- First priority: \* / %
	- Second priority: + -
	- When same priority, left right

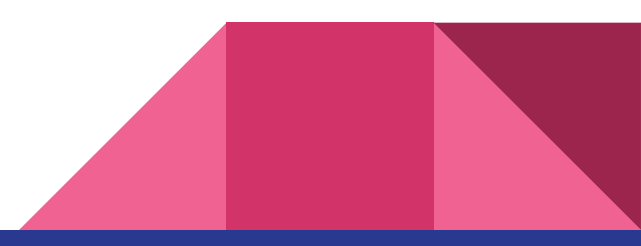

#### **Statements**

- A single, complete instruction for the program
- In C#, all statements end with a statement separator  $(j)$
- $\bullet$  In C#, use braces ({ and }) to specify a block of statements
- All statements in a block are executed in order

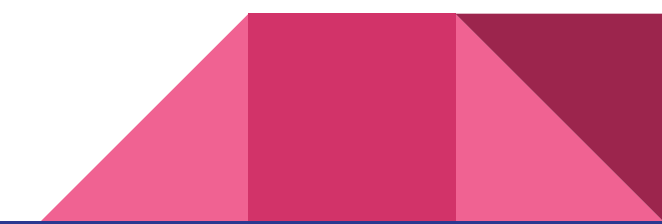

### Examples of Statements

- $\bullet$  int i = 29;
- string str;
- $\bullet$  str = "Mr. Brooks is " + i + "years old";
- int value =  $32 + i / 2$ ;

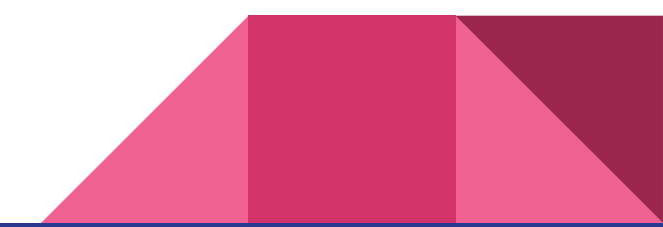

### Interacting with Text Blocks and Text Boxes

- Display text in a text block:
	- $\circ$  textBlock.Text = "Some text";
- Read text from a text box into a string variable
	- $\circ$  string value = textBox. Text;
- Convert text into an int
	- $\circ$  int num = Convert. To Int 32 (value);

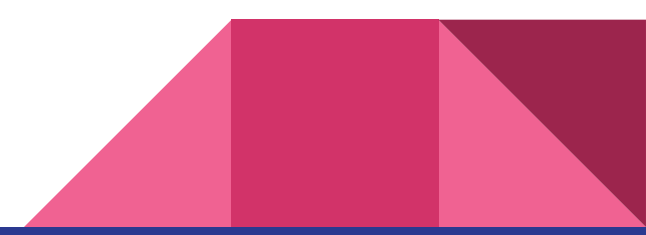

### Worksheet & Assignment

- Finish and pass off worksheet
- Prepare for your first assignment writing a calculator!!!

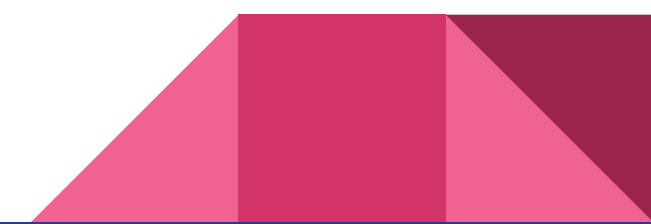